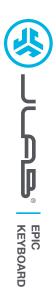

### We love that you are rocking JLab! We take pride in our products and fully stand behind them.

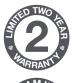

### YOUR WARRANTY

All warranty claims are subject to JLab authorization and at our sole discretion. Retain your proof of purchase to ensure warranty coverage.

REAMAC PARA

CONTACT US Reach out to us at support@jlab.com or visit jlab.com/contact REGISTER TODAY jlab.com/register Product updates | How-to tips FAQs & more

## **1** CONNECT WITH DONGLE

### Install 2.4G USB dongle and switch keyboard on

Epic Keys will auto connect

If connection is unsuccessful, press and hold 2.4 until button flashes quickly. Unplug and re-plug dongle into computer.

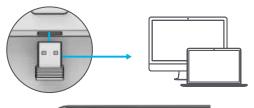

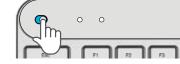

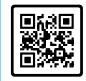

#### Have a JLab Epic or JBuds Mouse? Scan the QR code to learn how to pair both your devices with just one dongle.

## **2 CONNECT WITH BLUETOOTH**

Press and hold \$1 or \$2 for Bluetooth pairing LED will blink in pairing mode

#### Press and hold CONNECT

Select "JLab Epic Keys" in device settings

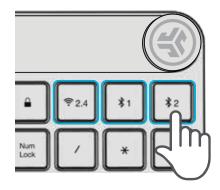

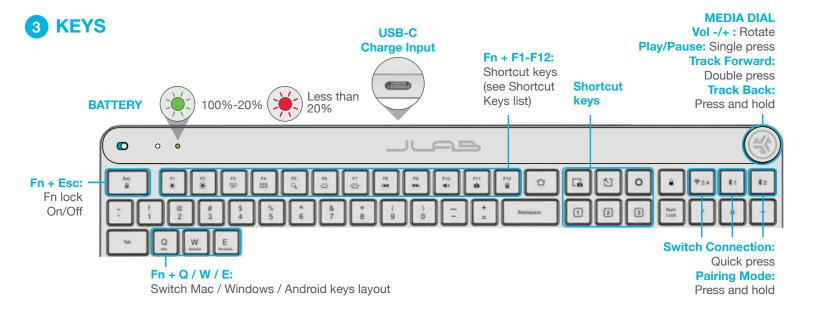

# **SHORTCUT KEYS**

| Fn + | MAC               | PC                  | Android       |
|------|-------------------|---------------------|---------------|
| Esc  | FN Lock           | FN Lock             | FN Lock       |
| F1   | Brightness -      | Brightness -        | Brightness -  |
| F2   | Brightness +      | Brightness +        | Brightness +  |
| F3   | Task Control      | Task Control        | N/A           |
| F4   | Show Applications | Notification Center | N/A           |
| F5   | Search            | Search              | Search        |
| F6   | Backlit -         | Backlit -           | Backlit -     |
| F7   | Backlit +         | Backlit +           | Backlit +     |
| F8   | Track Back        | Track Back          | Track Back    |
| F9   | Track Forward     | Track Forward       | Track Forward |
| F10  | Mute              | Mute                | Mute          |
| F11  | Screenshot        | Screenshot          | N/A           |
| F12  | N/A               | Calculator          | N/A           |

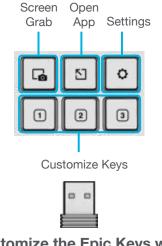

**Customize the Epic Keys with** USB dongle + JLab Work App jlab.com/software

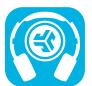

Shop products | Product alerts | Burn-in your headphones

JLab Store + Burn-in Tool

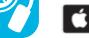

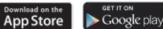